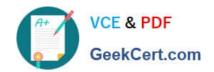

# 70-488<sup>Q&As</sup>

Developing Microsoft SharePoint Server 2013 Core Solutions

# Pass Microsoft 70-488 Exam with 100% Guarantee

Free Download Real Questions & Answers PDF and VCE file from:

https://www.geekcert.com/70-488.html

100% Passing Guarantee 100% Money Back Assurance

Following Questions and Answers are all new published by Microsoft
Official Exam Center

- Instant Download After Purchase
- 100% Money Back Guarantee
- 365 Days Free Update
- 800,000+ Satisfied Customers

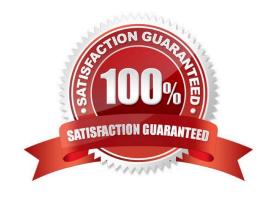

#### **QUESTION 1**

#### **HOTSPOT**

A company uses SharePoint for document sharing and collaboration. Users create content types for different types of documents that are created daily. All document content types have ProjectID, Type, and AuditStatus columns. ProductID is

not a required field. The Auditing department requires that every document have a ProjectID within two weeks of the creation date.

If a document does not have a ProjectID, the AuditStatus column must show a message for users to specify the ProjectID. For performance reasons, fewer than 50 documents at a time should be processed.

You need to write a work-item timer job to meet the requirement.

How should you complete the relevant code? (To answer, select the appropriate option from the drop-down list in the answer area.)

Hot Area:

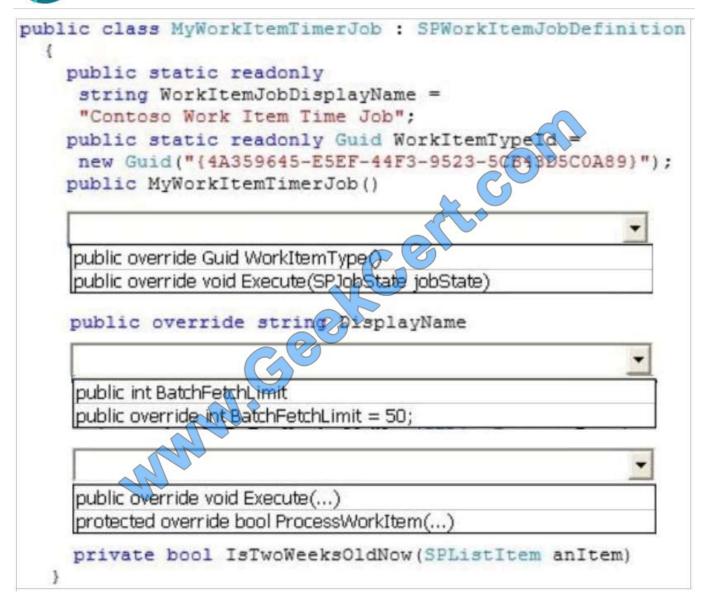

Correct Answer:

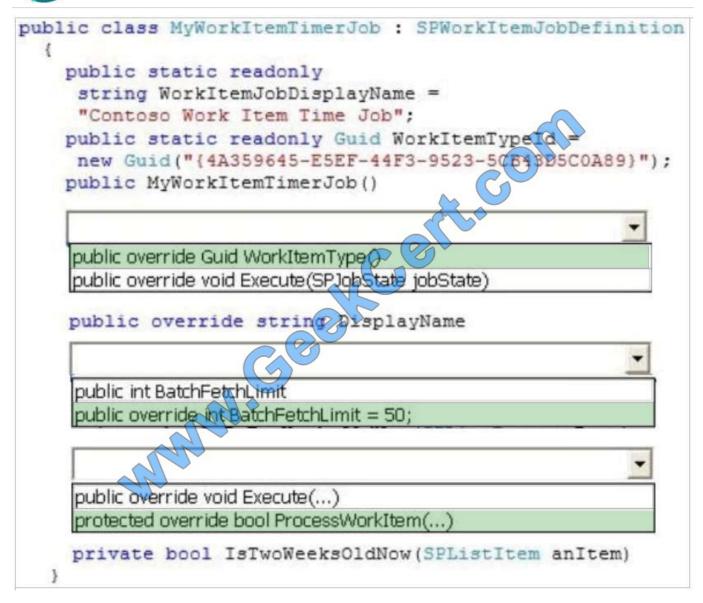

Box 1: ..WorkTltem Type()

You need to write a work-item timer job.

Box 2: ..BatchFetchLimit=50

For performance reasons, fewer than 50 documents at a time should be processed.

Box 3: ..ProcessWorkItem

For Work Item Timer Jobs you use the ProcessWorkItem method to execute your logic.

Reference: Processing items with Work Item Timer Jobs in SharePoint 2010

#### **QUESTION 2**

**DRAG DROP** 

# https://www.geekcert.com/70-488.html

2021 Latest geekcert 70-488 PDF and VCE dumps Download

You create an Enterprise Content Management (ECM) project. You write .NET client-side object model (CSOM) code to create a navigation term set in an existing term store to use in a taxonomy-based navigation.

You need to complete the code to get a reference to the term store.

You have the following code.

```
int lcid = Thread.CurrentThread.CurrentCulture.LCID;
ClientContext context = new ClientContext(Target 1);
TaxonomySession session = Target 2;
context.Load(Target 3);
context.ExecuteQuery();
TermStore store = session.TermStores.FirstOrDefault();
if (store != null)
{
foreach (TermSet ts in Store.Target 4("Navigation",lcid))
{
    ...
}
```

Which code segment should you include in Target 1, Target 2, Target 3 and Target 4 to complete the code? (To answer, drag the appropriate code segment to the correct targets in the answer area. Each code segment may be used once, more than once, or not at all. You may need to drag the split bar between panes or scroll to view content).

#### Select and Place:

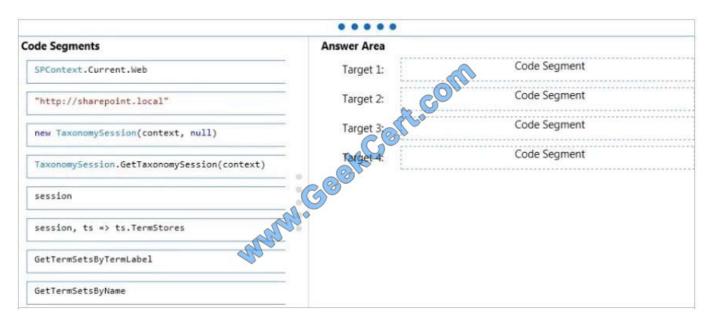

Correct Answer:

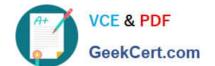

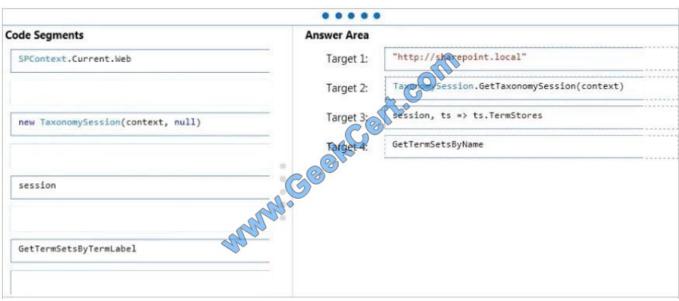

```
*Box 1:
Example: //open context
using (ClientContext context = new ClientContext("http://sharepoint.local"))
etc.
* Example (box 2-3)
private void CreateColorsTermSet(string siteUrl)
{
ClientContext clientContext = new ClientContext(siteUrl);
TaxonomySession taxonomySession = TaxonomySession.GetTaxonomySession(clientContext);
clientContext.Load(taxonomySession,
ts => ts.TermStores.Include(
store => store.Name,
store => store.Groups.Include(
group => group.Name
)
)
);
clientContext.ExecuteQuery();
```

Box 4: GetTermSetsByName

# VCE & PDF GeekCert.com

## https://www.geekcert.com/70-488.html

2021 Latest geekcert 70-488 PDF and VCE dumps Download

SP.Taxonomy.TaxonomySession.getTermSetsByName Method

Gets all TermSet objects from all TermStore objects that have a name in the specified language.

Reference: Managed metadata and navigation in SharePoint 2013

#### **QUESTION 3**

Adventure Works uses a web design firm to design the user interface for an upcoming toy sales website, www.toys.adventureworks.com. The website is built by using a SharePoint publishing template.

Adventure Works must implement the newly designed user interface for the site. The design firm provides a set of HTML, CSS, and JavaScript files.

You need to create and publish a SharePoint master page by using the supplied files.

What should you do? (Each correct answer presents part of the solution. Choose all that apply.)

- A. From the Master Pages section in SharePoint Designer, select Create New Master Page and then replace the master page contents with the contents of the HTML file.
- B. From SharePoint Designer, open the master page gallery. Right-click the new master page and then select Set as Default Master.
- C. From the Design Manager, map a network drive to the /\_layouts/masterpage/ folder. Then, in Windows Explorer, copy all the UI elements provided by the design team to the network share.
- D. From the Edit Master Page section in Design Manager, select Convert an HTML File to a SharePoint Master Page to generate a master page from the HTML file provided by designer firm.
- E. Publish the master page. Then, from Site Settings, choose the Look and Feel section, and then select Master Page. Choose the master page and select OK.
- F. Preview the master page and select Snippets to get HTML segments of the SharePoint top navigation, quick launch, and body. Then, edit the master page by using Microsoft Notepad and replace the HTML with the new segments.

Correct Answer: BDE

Note: \* D, Not A: To convert the HTML file into a .master file

1.

Browse to your publishing site.

2.

In the upper-right corner of the page, choose Settings, and then choose Design Manager.

3.

In Design Manager, in the left navigation pane, choose Edit Master Pages.

4.

Choose Convert an HTML file to a SharePoint master page.

# VCE & PDF GeekCert.com

# https://www.geekcert.com/70-488.html

2021 Latest geekcert 70-488 PDF and VCE dumps Download

5.

In the Select an Asset dialog box, browse to and select the HTML file that you want to convert.etc

E (not F): Let\\'s say you created a new Master Page/Theme/CSS for your SharePoint site and want to apply them across your site (including all your subsites as well). This can be easily done from Site Settings -> Look and Feel -> Master Page.

B: Usually you\\'ll set the master page as both default and custom master page,

Reference: How to: Convert an HTML file into a master page in SharePoint 2013; How to: Create a minimal master page in SharePoint 2013

#### **QUESTION 4**

#### DRAG DROP

You have an app named TaskManager published at http://sharepoint.contoso.com/apps.

You need to remove the app and ensure that users will no longer be able to use the app by using Windows PowerShell cmdlets.

What should you do? (To answer, drag the appropriate code segments to the correct location or locations in the answer area. Each code segment may be used once, more than once, or not at all. You may need to drag the split bar between

panes or scroll to view content.)

Select and Place:

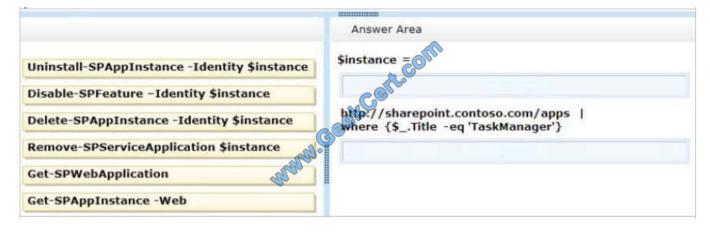

Correct Answer:

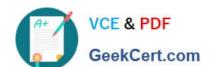

# https://www.geekcert.com/70-488.html

2021 Latest geekcert 70-488 PDF and VCE dumps Download

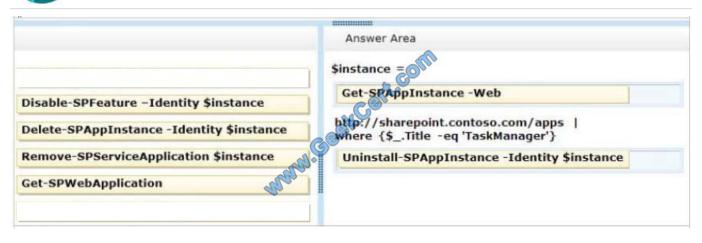

\* Get-SPAppInstance Use the Get-AppInstance cmdlet to get a collection of app instances that are installed on an SPWeb object. \*Uninstall-SPAppInstance Use the Uninstall-SPAppInstance cmdlet to uninstall an instance of an app. This cmdlet is required to be run before a migration process. ------EXAMPLE------\$instance = Get-SPAppInstance -AppInstanceId \$instance.Id Uninstall-SPAppInstance -Identity \$spapp This example uninstalls an instance of an app. Reference: Uninstall-SPAppInstance

#### **QUESTION 5**

Adventure Works uses a SharePoint publishing site to host their public-facing website at http://www.adventureworks.com. The website gives external users the ability to register and sign in to the site to buy Adventure Works products.

You notice that publicly registered users see the SharePoint ribbon.

You need to ensure that the SharePoint ribbon is available only to content authors and administrators.

What should you do?

- A In the SharePoint project, add an Empty Element and then use the <HideCustomAction> tag to hide the ribbon.
- B. Open the current site master page in SharePoint Designer, place the SharePoint:SPSecurityTrimmedControl control around the div tag with the s4-ribbonrow ID. Set the PermissionsString to ManageSubWeb.
- C. In the SharePoint project, create a User Control and add the following code regment to hide the ribbon:

```
protected void Fage_Load(object sender, EventArgs e)
{
  if (UserHasPermissions(SPContext.Current.Web.CurrentUser))
  {
    SPContext.Current.Site.CommandUIVisible = true;
  }
  else
  {
    SPContext.Current.Site.CommandUIVisible = talse;
  }
}
private bool UserHasPermissions(SPUser sPUser)
```

Then place the control in the master page.

D. Open the current site master page in SharePoint Designer and then place the SharePoint:SPSecurityTrimmedCont: around the div tag with the s4-ribbonrow ID. Set the PermissionsString to AddAndCustomizePages.

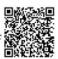

A. B. C. D.

Correct Answer: D

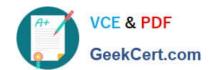

If you designed a custom master page for your SharePoint 2010 and the ribbon is in your way, SharePoint has a built-in control that lets you hide it from anonymous users in few easy steps. Open and check-out your master page, find where

your ribbon control starts or look for . Place this control below

To Read the Whole Q&As, please purchase the Complete Version from Our website.

# Try our product!

100% Guaranteed Success

100% Money Back Guarantee

365 Days Free Update

**Instant Download After Purchase** 

24x7 Customer Support

Average 99.9% Success Rate

More than 800,000 Satisfied Customers Worldwide

Multi-Platform capabilities - Windows, Mac, Android, iPhone, iPod, iPad, Kindle

We provide exam PDF and VCE of Cisco, Microsoft, IBM, CompTIA, Oracle and other IT Certifications. You can view Vendor list of All Certification Exams offered:

https://www.geekcert.com/allproducts

# **Need Help**

Please provide as much detail as possible so we can best assist you. To update a previously submitted ticket:

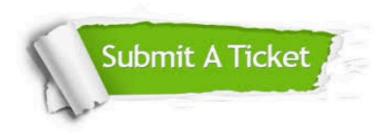

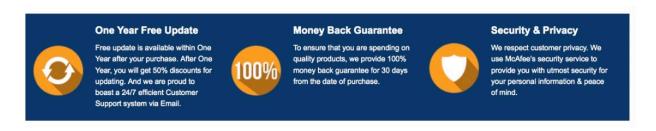

Any charges made through this site will appear as Global Simulators Limited.

All trademarks are the property of their respective owners.

Copyright © geekcert, All Rights Reserved.